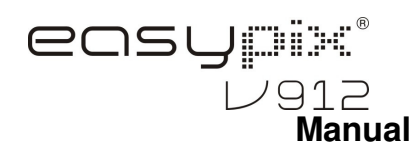

#### **1. Conheça a Sua Câmera**

 Sensor de 9,0 mega pixels de resolução Câmera fotográfica digital Câmara de vídeo digital Flashe de luz embutido Zoom digital até 8x Tela de exibição TFT 2.7" Suporta micro-cartão SD 2 baterias alcalinas AAA Detecção de sorriso Proteção ati-balanço durante a captura

#### **2. Partes Funcionais**

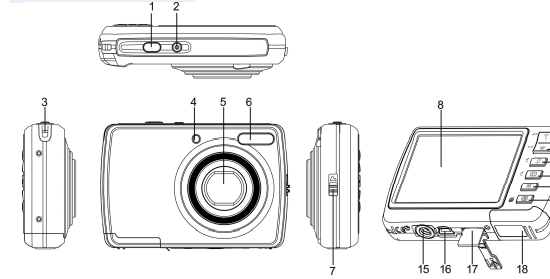

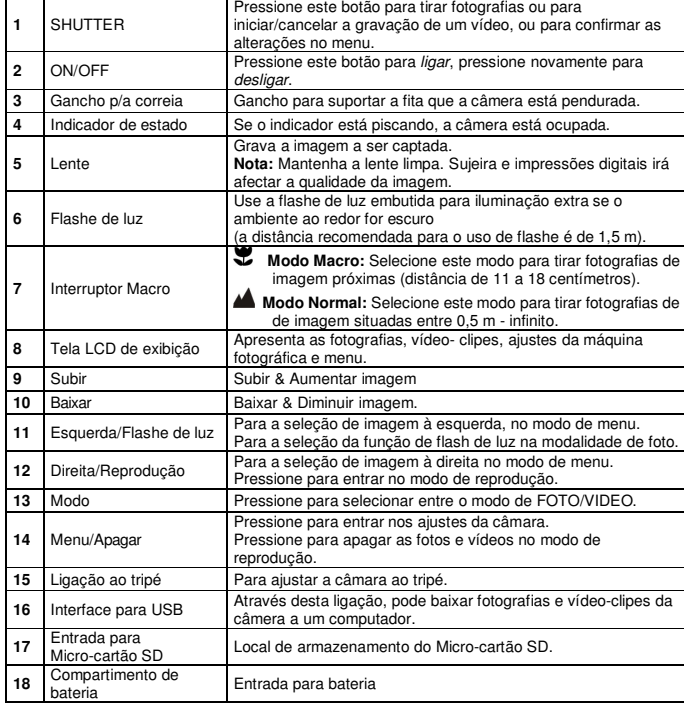

# **3. Discrição das Icones da Câmera**

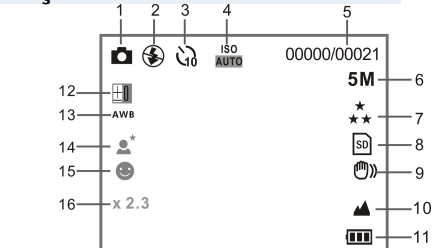

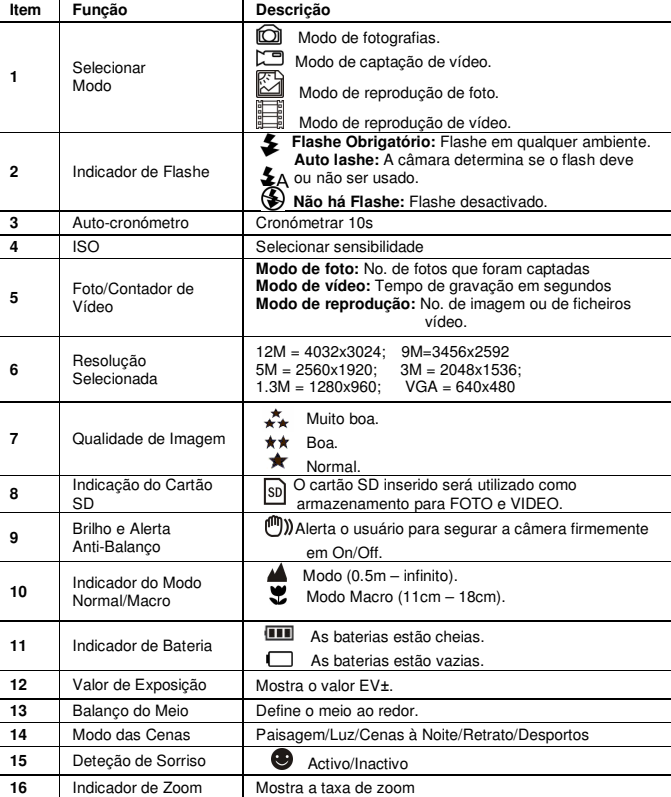

# **4. Detalhes da Configuração da Câmara**

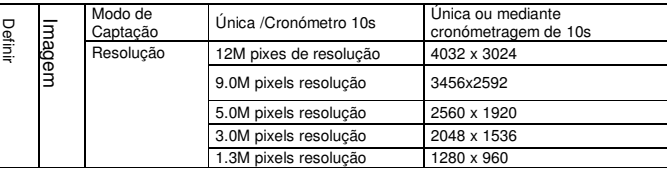

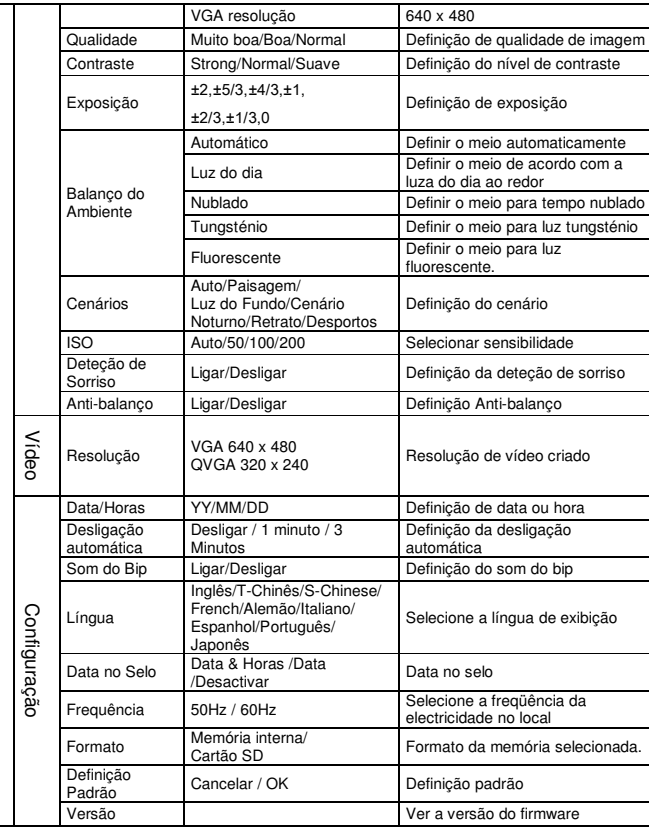

**Nota:** A câmara continuará com a última configuração quando é desligada.

## **5. Usar a Câmara 5.1 Instalar as Baterias**

1. Abre o compartimento da bateria

2. Inserir 2xAAA pilhas alcalinas na câmera.

3. Feche a tampa da bateria.

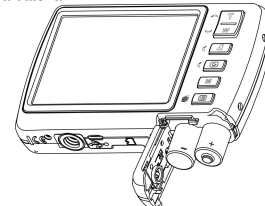

### **5.2 Inserir Cartão de Memória (Não Incluído)**

Esta câmera vem com memória interna. Esta memória pode ser aumentada com um micro-cartão de memória SD (não incluso).

Siga as instruções abaixo indicadas para inserir o micro-cartão de memória SD na câmera.

1. Primeiramente, desligue a câmara. 2. Abre a barra do cartão.

3. Insira o micro-cartão SD na câmera.

**Nota:** Existe apenas um caminho certo para se inserir o micro-cartão de memória SD na entrada

para o efeito. Não force o cartão na ranhura, pois pode danificar tanto a câmera como o próprio micro-cartão de memória SD.

**Nota:** O micro-cartão de memória SD deve ser formatado antes de se tirar fotografias. Consulte as secções seguintes para mais informações.

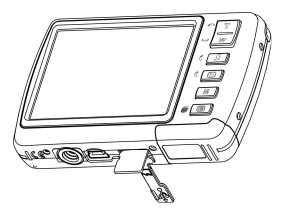

#### **5.3 Formatar o Micro-Cartão de Memória SD**

- 1. Pressione a tecla no menu ( $\boxdot$ ) no modo de FOTO ou VIDEO.
- 2. Selecione o modo de instalação pressionando o botão direito.<br>3. Selecione o ícone do formato pressionando o botão  $W(\sim)$ .
- 3. Selecione o ícone do formato pressionando o botão W(v), depois pressione SHUTTER para confirmar.
- 4. Selecione cartão de memória interna, em seguida, pressione o botão SHUTTER.

#### **5.4 Definir a Resolução**

A câmera pode ser configurada para diferentes resoluções.

- 1. Pressione a tecla no menu (  $\equiv$  ) no modo de FOTO, selecione o ícone do formato pressionando o botão  $\textbf{W} \left( \textbf{w} \right)$ e pressione o botão SHUTTER para confirmar. Resoluções: VGA (640 x 480), 1.3M (1280 x 960), 3M (2048 x 1536), 5M (2560 x 1920), 9M (3456x2592), 12M (4032 x 3024)
- 2. Seis diferentes resoluções serão exibidos. Selecione a resolução desejada usando a tecla Subir ou Baixar e pressione o botão SHUTTER para confirmar a seleção.

#### **5.5 Tirar Fotografias**

- 1. Ligue a câmera.
- 2. Dependendo da distância ao objeto a ser fotografado, use o interruptor macro para ajustar a distância. Selecione o símbolo em forma de flor (  $\bigtriangledown$  ) se deseja fazer uma foto a<br>distância entre (11em - 19em). Os deseja filmas um vídeo au fazer uma fotografia de distância entre (11cm - 18cm). Se deseja filmar um vídeo ou fazer uma fotografia do da paisagem ou das pessoas a distância de (0.5m - infinito), ajuste o interruptor macro na posição normal (  $\blacksquare$  ) .
- 3. Se não tem certeza da intensidade de iluminação, ligue o *flashe* (  $\blacktriangleright$  A ) automático<br>Aprocianande e hetão flash (Se e energia de hetaria for muite heixe, e flashe não e pressionando o botão flash. (Se a energia da bateria for muito baixa, o flashe não será ativado).
- 4. Use a tela LCD para focalizar o objecto que deseja fotografar.
- Use a detecção de rosto para focalizar o as pessoas que deseja fotografar.
- 5. Pressione SHUTTER e espere até que a LCD de exposição se activa novamente. 6. Se a "detecção de SORRISO" for austado em (ON), SHUTTER será activado
- automaticamente, logo que se detectar um sorriso. **Atenção:** 1) Fazer fotos de objectos em movimento rápido não é recomendado. 2) A imagem pode ser distorcida ao tirar fotos num veículo em movimento.

#### **5.6 Aumentar e Diminuir Imagem**

A câmera pode ampliar em até 8 vezes.

 Ampliar ou reduzir, pressionando o botão Subir ou Baixar, um número aparecerá no visor, 8.x é o máximo de zoom.

#### **5.7 Definir o Cronómetro Automático**

Pode usar a função de auto-cronómetro se quer tirar uma fotografia para si mesmo ou se deseja fotografar um objecto em que a câmera deve ficar tanto quanto estável possível. 1. Coloque a câmera no modo de foto.

- 
- 2. Pressione o botão MENU ( ! ). O menu aparecerá. 3. Pressione o botão **W**( ) para selecionar Modo de Captura e confirmar pressionando o botão
- SHUTTER.
- 4. Pressione o botão  $W(\bigtriangledown)$  para definir o tempo de espera: Cronometrar 10S.
- 5. Pressione o botão SHUTTER para confirmar. A função de auto-cronómetro está activado. 6. Aponte para o objecto que deseja fotografar.
- 7. Pressione o botão SHUTTER para tirar a fotografia.
- 8. A foto será tirada depois de atingir o tempo predefinido no cronõmetro e a câmara emite um sinal sonoro durante a operação.

#### **5.8 Gravar Vídeo-Clipes**

- 1. Pressione o botão MODE para seleccionar o modo d<u>e </u>vídeo (الــــــــا).
- 2. Para definir a resolução, Pressione o botão MENU (這) e selecione a resolução, depois pressione o botão SHUTTER para confirmar. Haverá duas resoluções: VGA (640 x 480) e QVGA (320 x 240).
- 3. Pressione o SHUTTER para iniciar a gravação do vídeo, pressione o botão SHUTTER para cancelar a gravação. O vídeo-clipe vai agora ser gravado como um arquivo AVI na memória da câmera.

### **5.9 Exibir as Fotografias**

1. Pressione o botão ( $\Box$ ) para entrar no modo de reprodução.<br>O Pressione o surrex para o seguerda au direita nare usufatearal

- 2. Pressione o cursor para a esquerda ou direita para ver fotografias
- 3. Em tela cheia, pressione a tecla **T**( $\frown$ ) para fazer zoom da foto.
- 4. Para ver as imagens em miniatura, pressione a tecla  $W(\boldsymbol{\smile})$ .
- 5. Para mudar a imagem, pressione SHUTTER, depois use o cursor : subir, baixar, esquerda ou direita.
- 6. Pressione o botão MENU(ما⊑) no modo de reprodução, pressione e segure o botão MENU novamente até as opções do menu forem exibidos. Selecione Slide Show e duração dos slides e pressione o botão ENTER para confirmar. As imagens guardadas na câmera ou no micro-cartão SD serão exibidos em seqüência automaticamente. Para parar a apresentação de slides, pressione a tecla ENTER novamente.

#### **5.10 Reproduzir Vídeo-Clipes**

1. Ao exibir vídeo-clipes, pressione o botão SHUTTER para começar a exibição do vídeo e

- pressione o botão SHUTTER novamente para interromper a reprodução.
- 2. Pressione o botão direito para avançar ou pressione o botão esquerdo para retroceder. 3. Pressione o botão baixar para parar.
- 4. Pressione o botão mode para sair.

### **5.11 Apagar Fotografias e Vídeo-Clipes**

Pode optar por excluir uma única fotografia/vídeo-clipe, ou apagar todas as fotografias e clipes de vídeo na memória.

- 
- Siga as instruções abaixo para eliminar fotografia.<br>1. Pressione o botão(█) ) para entrar no modo de reprodução.
- 2. Pressione o botão para a esquerda ou direita para selecionar fotografia/vídeo de ser excluido.
- 3. Pressione o botão MENU/botão excluir ( <sup>向</sup> ) e seleccione Apagar esta imagem (vídeo)/Todos.<br>4. Pressione o botão CUUTTER e em servido, selecione OK assessativose.
- 4. Pressione o botão SHUTTER e, em seguida, selecione OK para confirmar. 5. Pressione o botão mode para sair.

 **NOTA:** Selecione "Todos" e pressione o botão SHUTTER para confirmar, todas as fotos e os vídeos serão apagados.

# **6. Ligação ao PC**

 O aparelho pode ser ligado ao computador como dispositivo de armazenamento e permite fazer transferência/armazenamento de ficheiros de foto/áudio/vídeo.

## **7. Especificações**

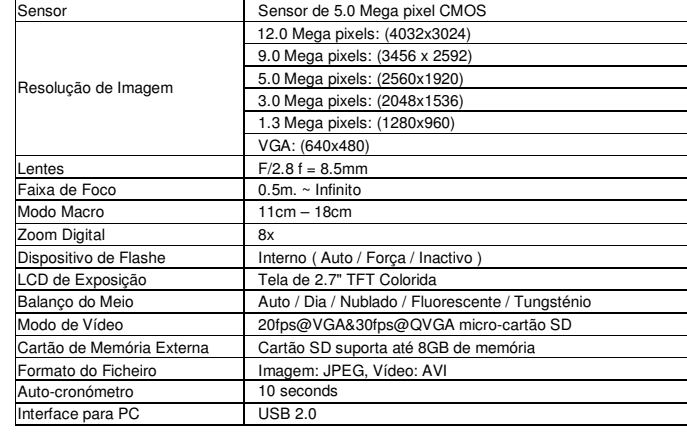

Fonte de Energia 2x Baterias Alcalinas AAA

**8. Exigências do Sistema** 

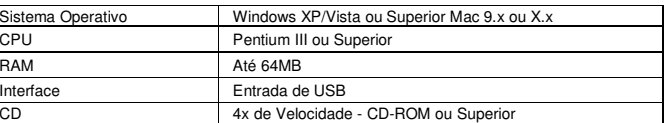

## **9. Solução de Problemas**

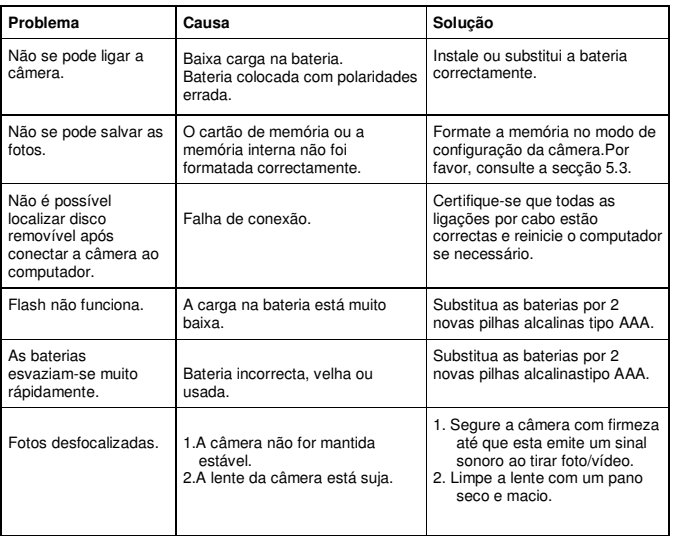

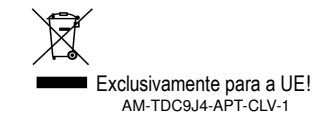